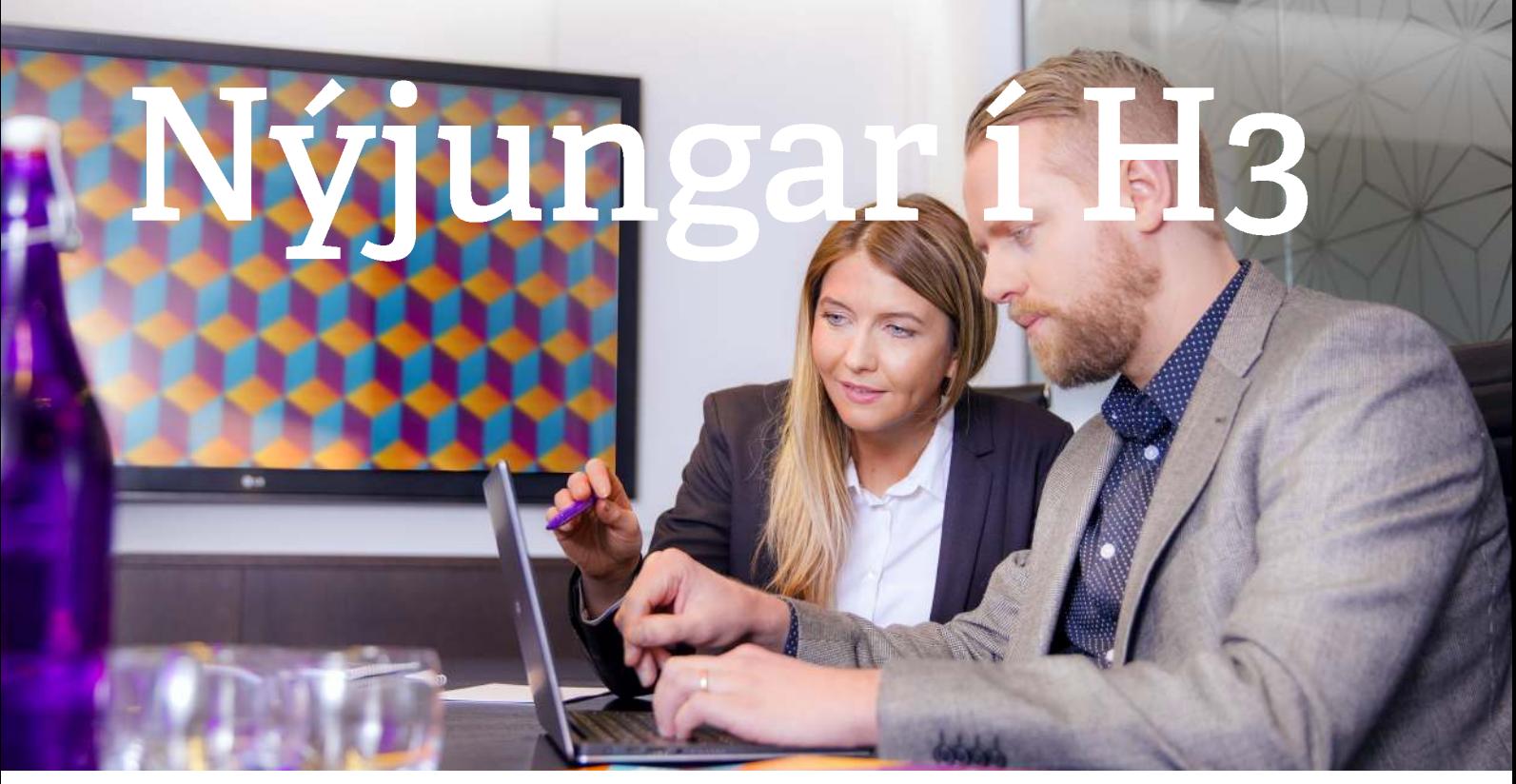

#### **Kæri viðskiptavinur**

Undanfarnar vikur höfum við unnið markvist að því að gera H3+ að enn betra kerfi og sent út tíðar uppfærslur með nýjungum og breytingum á kerfinu.

Hér á eftir er farið yfir það helsta sem er í uppfærslunum og aftast eru leiðbeiningar að stærstu virkni þáttunum.

Yfirlit yfir það helsta í uppfærslunum:

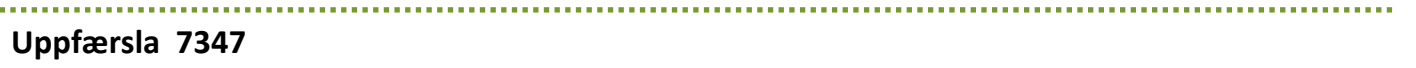

**Signet:**

- Komin er yfirlitssíða yfir þau skjöl sem búið er að senda í Signet sem og stöðu skjalanna
- Hægt er að eyða skjölum sem hafa verið send í Signet
- Hægt er að bæta við nýju netfangi fyrir Signet
- Hægt er að stilla að H3 sæki sjálfkrafa skjöl í Signet

#### **Verkferlar:**

- Lagfæringar á breytum í tölvupósti sendum vegna Signet
- Þremur breytum hefur verið bætt við breytulista tölvupósta:
	- Ljúka fyrir, Síðast ráðinn, Hætti
- Athugasemd lætur vita að verkferli hafi farið af stað
- Hægt er að hafa marga ábyrgðarmenn á verkefnum
- Hægt er að eyða prófunargögnum eftir ákveðnum forsendum

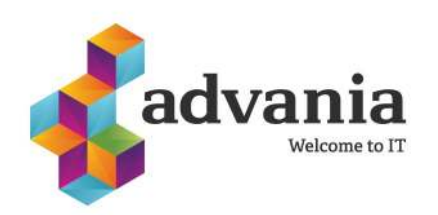

### **Uppfærsla 7347 frh.**

#### **Laun - lagfæringar**

#### **Skrá tíma og laun**

- Búið er að færa "eyða" hnappinn aftast í röðina og búið að afmarka hnappa í kringum aðgerðirnar **Staðfesta, reikna og eyða**
- Hnappar verða ekki lengur óvirkir þegar færslum er eytt úr Skrá tíma og laun
- Ekki er þörf á að endurhlaða þegar launaliðir sem niðurfæra mánaðarlaun eru skráðir
- Frá því að leitað er að starfsmanni þangað til skráð eru á hann laun ætti að vera orðið þjálla
	- Einungis þarf að smella einu sinni á Enter við leit
	- Strax hægt að nota örvar til að leita í listanum sem kemur upp
	- Alt+ör til hægri til að fara í skráningarmynd
	- Þegar skráningarmynd opnast þá er bendillinn staddur í skráningartöflunni
	- Ctrl+Page down og Ctrl+Page up flakkar á milli starfsmanna
	- Flýtileiðin Alt+4 opnar gluggann fyrir skattkort

#### **Laun - annað**

- Hægt er að senda launaseðla í heimabanka á ensku
- Það koma ekki lengur aukastafir þegar bókhaldskráin er tekin út á skjá
- Stofna og eyða þrepi í launatöflu hefur verið lagað
- Skýrslur:
	- Þegar skýrslur eru opnaðar á skjá er nú hægt að smella á myndir til að opna í Word, Pdf eða Excel. Þegar smellt er á eitthvað af þessum valmyndum opnast gluggi þar sem beðið er um staðsetningu til að vista skjalið. Eftir að staðsetning er valin opnast skráin. Þetta milliskref er sett inn þar sem við getum ekki ábyrgst að skjalið eyðist eftir að því hefur verið lokað ef við opnum skjalið beint. Hér er það þá á ábyrgð notenda að eyða skjölunum eftir notkun
	- Page up og Page down flettir á milli blaðsíðna

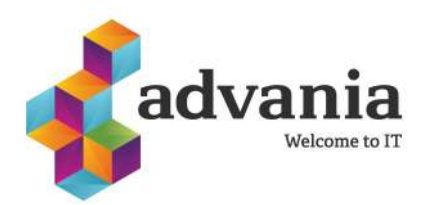

### **Uppfærsla 7347 frh**

- Lagfæring á villu við sendingar á XML skilagreinum úr H3+
- Launaseðlar í heimabanka lagaðir
- Þegar valmyndin **Skrá stöðluð menntastig** er opnuð birtist listinn sem notendur hafa fyllt út
- Viðvörun sem kom þegar vefgluggar voru opnaðir í H3+ er hætt að birtast
- Hjá einhverjum notendum kom upp villa þegar skýrslur voru opnaðar og ætti þetta að vera komið í lag

#### **Kerfisumsjón:**

• Möguleiki að setja margar einingar inn í hlutverk í einu

### **H3 Ráðningar:**

### **Uppfærsla 7357**

• Þegar umsækjandi er tengdur við ráðningabeiðni/starf sem hann hefur ekki sótt um sjálfur þá fara upplýsingarnar úr þeirri umsókn sem notandinn er staddur í þegar umsækjandinn er færður yfir en ekki úr grunnskáningu eins og áður

#### **Flutningur umsækjanda yfir í laun og mannauð**

- Búið er að bæta við reitinum **Birting**
- Búið er að bæta við reitinum **Staða**, þannig að hægt er að flytja umsækjendur **óvirka** yfir í laun og mannauð
- Lagfæring á flutningi þannig að ef umsækjandi fær rauðan punkt í flutningi þá hefur ekki tekist að flytja viðkomandi yfir. Ef gulur punktur birtist þá hefur ekki verið hægt að skrá einhver gögn en bæði launamaður og starfsmaður stofnast. Grænn punktur þýðir að launamaður og starfsmaður stofnast án athugasemda
- Ef búið er að ákveða í kerfinu einhver sjálfgefin atriði við stofnun starfsmanns þá eiga þau gildi að haldast við flutning yfir í laun og mannauð

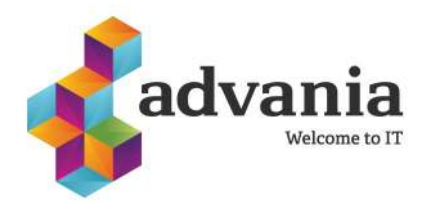

### **Uppfærsla 7357 frh**

#### **H3+ Almennt:**

- Nú er hægt að afrita upplýsingar úr athugasemdaglugga
- Lagfæring á því hvernig línum er eytt úr listum
- Lagfæring á þegar starfsnúmer eru tekin út í Excel
- Hægt er að loka skýrslum og skjámyndum með F3

### **H3+ Laun:**

- Í útborgunarglugga er nú hægt að ferðast á milli ára í útborgunum og sjá færslur í **skrá tíma og laun**
- Fastir liðir búið er að bæta LT, LF og Þrepi við skjámyndina til að auðvelda skráningu á þá aðila sem fá ekki öll launin greidd eftir sömu launatöflu/Launaflokki/Þrepi
- Skatthlutföll– nýjasti gildistíminn er nú efstur
- Skýrslur á skjá búið að bæta við möguleika á að senda skýrslur sem viðhengi í tölvupósti
- Launatöflur þegar launatöflu hefur verið breytt endurnýjast glugginn strax þannig að ekki þarf að smella á "Refresh" til að fá inn breytingar
- Innlestur úr bunka lagfærð villa sem kom þegar bunkafærslur voru settar í útborgun
- Skrá tíma og laun sjálfgefin röðun í skráningunni er nú númer launaliða

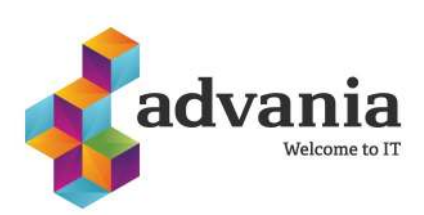

### **Uppfærsla 7259**

### **Almennt um H3**

**Myndir:** Hægt að setja hámarksstærð á myndir sem vistaðar eru inn í kerfið. Notandinn er aðvaraður ef myndin er of stór og honum boðið að kerfið minnki myndina

**Flipar:** Hægt er að loka flipum með Esc-takkanum. Ef notandi er í Edit mode og smellir á Esc þá virkar það eins og Cancel/hætta við. Ef hann smellir aftur á Esc þá lokast flipinn. Ef viðkomandi er ekki í Edit mode þá lokast flipinn strax

#### **Listar:**

• Greiningar samtals birtir aukastafi eins og sniðmátið er á dálkinum og punkt við þúsund

#### **Undirtöflur**

• Hægt er að taka undirtöflur út í Excel sem dæmi að taka út spurningar á ráðningabeiðnum og allar undirtöflur í Excel

#### **Laun:**

- Bankaskrá: Slóð getur núna byrjað á tákni
- Hægt er að taka út bókhaldsskrá sem notar færsludagsetningu
- Hægt er að vista bókhaldskrá út sem viðhengi
- Vandamál við að taka út bókhaldskrá í HCM umhverfi og annars staðar hefur verið lagað

Þegar farið er í "söfnunarfærslur allar" í **Skrá tíma og laun** og flakkað á milli starfsmanna breytist verkferillinn í takt við þann starfsmann sem er valinn.

Ferilinn "Söfnunarfærslur allar" hefur verið lagaður þannig að réttindauppgjör í "Skrá tíma og laun" kemur ekki með færslur sem hafa 0 í einingar

Lagfæring á tengingu Vinnustundar við H3

#### **Ráðningar:**

Hægt er að tengja umsóknir við ráðninabeiðnir.

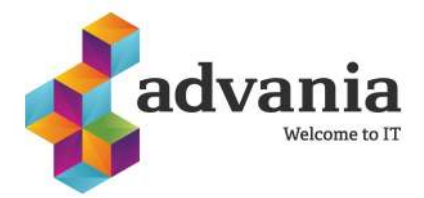

#### **Uppfærsla 7289**

#### **Almennt:**

Hjálpin er núna aðgengilega í H3+ með því að smella á F1 eða fara á valmyndina (?Hjálp) uppi í hægra horni

#### **Laun:**

- Lagfæring á villu sem var að koma upp hjá notendum wfsimaskra
- Regla og prósenta koma núna sjálfkrafa og eins þau eru sett upp á lífeyrissjóð þegar lífeyrissjóður er settur á starfsmann.
- Aðgerð við að taka út bókhaldsskrá styður nú fleiri mögulegar slóðir
- Hægt er að skoða niðurbrot á upphæðum til RSK í Úttak Skilagreinar
- Hægt er að skoða niðurbrot á greiðslum í Úttak Bankafærslum
- Búið er að laga villu sem kom í rafrænum skilum á bankafærslum
- Þegar gögn eru tekin út í Excel er kennitala komin með bandstrik og hægt er að leggja saman tölur án þess að breyta gerð (format) á dálkum.
- Í Stofni Lífeyrissjóðir/stéttarfélög sjást núna einungis 15 tengdir starfsmenn og síðan kemur skrunrönd sem sýnir fleiri. Hægt er að taka listann út í Excel
- Ef texta á launalið er breytt í Skrá tíma og laun verður hann rauður
- Skil á launaseðlum í heimabanka hafa verið löguð

#### **Mannauður, Ráðningar og Fræðsla:**

- Kominn er hlekkur á atburð inn í fræðsluskráningu starfsmanns
- Hægt er að skrá núna inn stærð, magn og verð hlutar í **Hlutir í vörslu**. Ef verð og magn er slegið inn reiknar kerfið heildarverð við vistun
- Hægt er að ákveða núna hvaða tölvupóstar eru í boði þegar verið er að vinna með umsækjendur í **Úrvinnsla umsókna**
- Einungis er hægt að skrá umsækjendur inn í kerfinu á þær ráðningabeiðnir sem eru með gilda dagsetningu

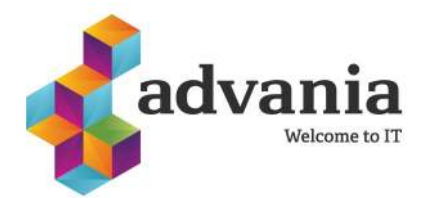

# **H<sub>3</sub>** Signet

## **Signet - breytingar**

## **Yfirlit yfir skjöl - Saga**

Nafn starfsmanns

1409764589

1409764589

1409764589

Liselotta E Pétursdóttir (3 items)

Einkenni skjals í Signet

Liselotta E Pétursdóttir → 4cf7a1ba-07cd-4d26-8ccd-78c3ddd56a9d (3 items) →

Liselotta E Pétursd... 08.03.2018 16:10:02 New

Liselotta E Pétursd... 08.03.2018 16:10:02 InSigning

Liselotta E Pétursd... 08.03.2018 16:10:02 Signed

Núna er hægt að sjá yfirlit yfir skjöl sem eru send í Signet í gegnum H3. Þegar farið er í örina fyrir aftan Signet er núna hægt að smella á **Saga** og þá opnast gluggi þar sem hægt er að sjá hvaða skjöl notandinn hefur sent í gegnum Signet og hvaða staða er á skjölunum, það er hvort þau hafa verið undirrituð eða ekki.

Hver og einn notandi getur séð stöðuna á sínum skjölum en þeir sem vinna í t.d.

mannauðsdeild geta sett á sig eininguna **Signetlog** og séð þá stöðuna á öllum sendingum fyrirtækisins í Signet í gegnum H3.

Ráðningasamningur\_prufa.pdf

Ráðningasamningur prufa.pdf

Ráðningasamningur\_prufa.pdf

Undirritað af

-1409764589(Liselotta E Pétursdóttir), -1301813849(Ármann Eydal Albertsson)

+1409764589(Liselotta Elísabet Pétursdóttir). -1301813849(Ármann Evdal Albert...

+1409764589(Liselotta Elísabet Pétursdóttir), +1301813849(Ármann Eydal Alber... 1

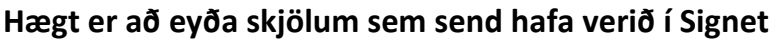

► │ Færslu síðast brevtt │ Staða skials í Sii

Núna er hægt að eyða skjölum sem send hafa verið í Signet í gegnum H3. Þetta er gert með því að fara í örina fyrir aftan Signet og velja **Saga**. Eftir að smellt hefur verið á

Saga þá er smellt á skjalið sem á að eyða og farið í **Eyða skjali í Signet**  undir **Aðgerðum** hægra megin.

Hver og einn notandi getur eytt þeim skjölum sem hann hefur sent á

hvaða stigi sem er, það er hvort sem búið er að undirrita skjalið eða ekki, en einnig er hægt að gefa t.d. Mannauðsdeild aðgang til að eyða skjölum sem aðrir hafa sent en til þess þarf eininguna **deletsignet.**

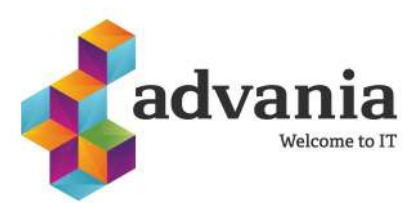

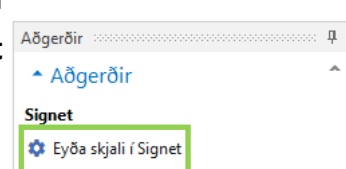

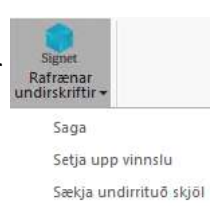

 $F_{\rm E}$  (16)

 $\overline{1}$ 

#### **Signet - breytingar**

#### **Hægt er að stilla að H3 sæki sjálfkrafa skjöl í gegnum Signet**

Núna er hægt að stilla það að H3 sæki sjálfkrafa á x tíma fresti skjöl í Signet. Til að undirskriftirstilla þetta þarf að vera með eininguna **Signetdelete.** Farið er í Signet í gegnum mannauðinn, smellt á litla þríhyrninginn og valið **Setja upp vinnslur**. Þá opnast

myndin hér að neðan. Settur er inn **upphafsdagur**, það er hvenær vinnslan á að keyra fyrst, síðan klukkan hvað hún á að keyra fyrst og hversu ört hún á að keyra eftir það. Þegar búið er að stilla þetta er smellt á **Virkja**. Það er alltaf hægt að stöðva keyrsluna eða breyta henni hvenær sem hentar.

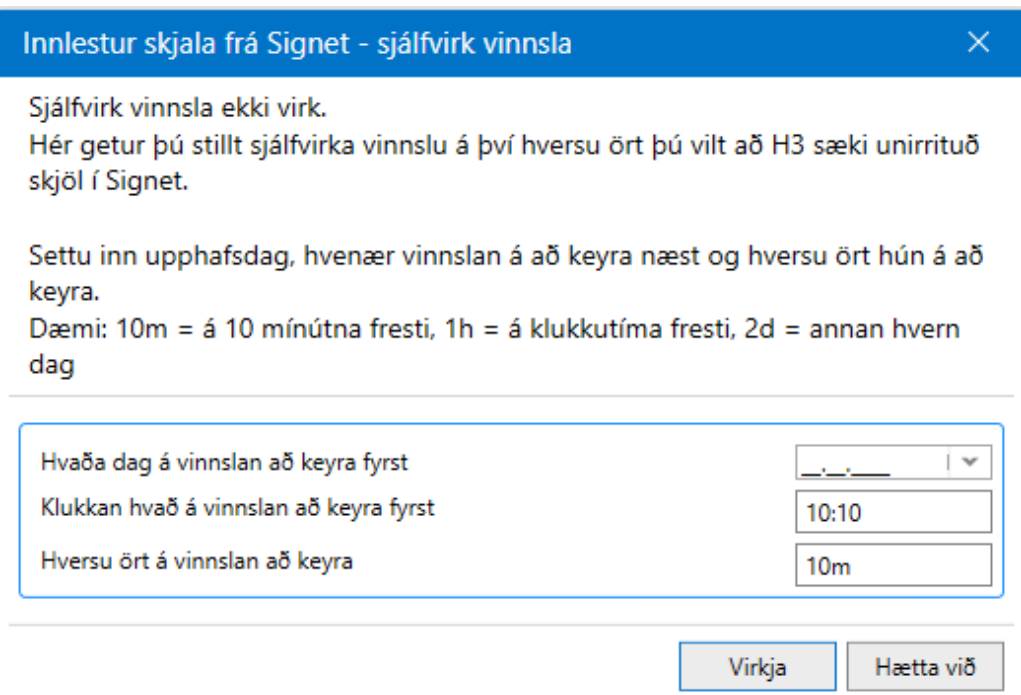

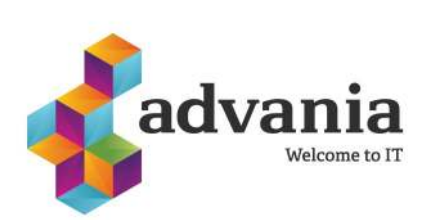

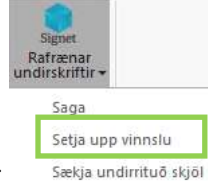

# H<sub>3</sub> Verkferli

## **Verkferli - breytingar**

Ýmsar breytingar hafa verið gerðar á verkferlum, þær helstu eru kynntar hér að neðan.

### **Hægt er að hafa marga ábyrgðarmenn á verkefnum**

Núna er hægt að hafa eins marga ábyrgðamenn og óskað er á einu verkefni. Þannig geta t.d. allir starfsmenn launadeildar verið ábyrgir fyrir verkefninu "Minnislista launafulltrúa". Þegar einn ábyrgðamaður hefur lokið minnislistanum fer hann af verkborði allra þeirra sem eru ábyrgir fyrir minnislistanum.

### **Breytum bætt við breytulista í tölvupóstsniðmátum**

Nú er hægt að velja þessar breytur inn í tölvupóstsniðmát verkferla:

- Ljúka fyrir
- Síðast ráðinn
- Hætti

#### **Notandi er látinn vita ef að tekist hefur að ræsa verkefni**

Þegar verkferli er ræst og ef það hefur tekist þá birtist núna grænn kassi með skilaboðum í hægra horni H3 með skilaboðum hvaða verkferli var ræst og af hverjum.

Verkferli: 'Breyting á starfi ' ræst af Kerfisstjóri

Í **athugasemndum** neðst í vinstra horni H3+ er svo hægt að sjá nánari upplýsingar eins og fyrir hvern ferlið var ræst

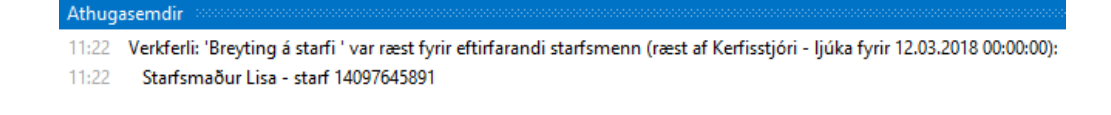

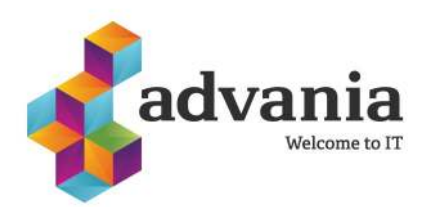

# H3 Verkferli

### **Verkferli - breytingar**

#### **Mögulegt er að eyða prófunargögnum**

Núna er möguleiki að eyða prófunargögnum þegar verið er að innleiða verkferlin. Þetta er gert með því að setja á notandann eininguna **Workflow5** (þessa einingu ætti að nota mjög sparlega, setja bara á fáa sem mega eyða). Farið er í örina undir **Verkferlar** og velja **Eyða gögnum** og þá opnast þessi gluggi. **Flokkur verkferla** er síðan valin og **tímabilið** sem á að eyða. Neðst í listanum sjást svo þau verkferli sem munu eyðast eftir aðgerðina. Svo er smellt á **Áfram.**

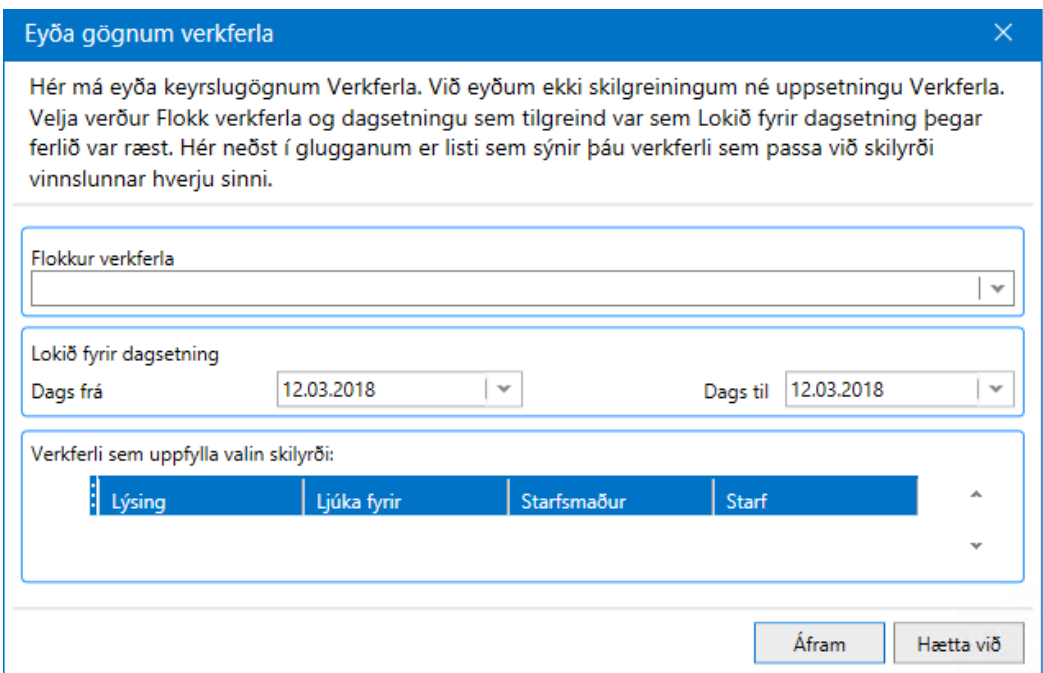

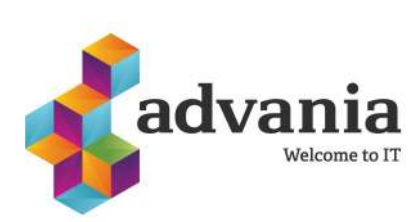

## H<sub>3</sub> Laun

#### **Launaseðlar á ensku**

Nú er hægt að hafa launaseðlana sem sendir eru í heimabanka á ensku. Ætlunin var að bjóða upp á ensku og pólsku en þar sem nauðsynlegt er að prófa betur hvernig og hvort pólskt letur birtast í heimabönkum þá byrjum við á að bjóða upp á launaseðla á ensku.

Til þess að byrja að virkja launaseðla á ensku þar að framkvæma þrjú skref:

- 1.) Fara yfir heiti á launaliðum og þýða.
- a. Farið í Laun Stofn Launaliðir -Launaliðir
- b. Þar á eftir er farið í heitið á einum launalið smellt með örinni í reitinn og smellt á Ctrl + Shift + T

Í gluggangum sem opnast þarf að velja tungumálið enska. Síðan þarf að velja: **Ný skrá og breyta sviði** smella á Áfram.

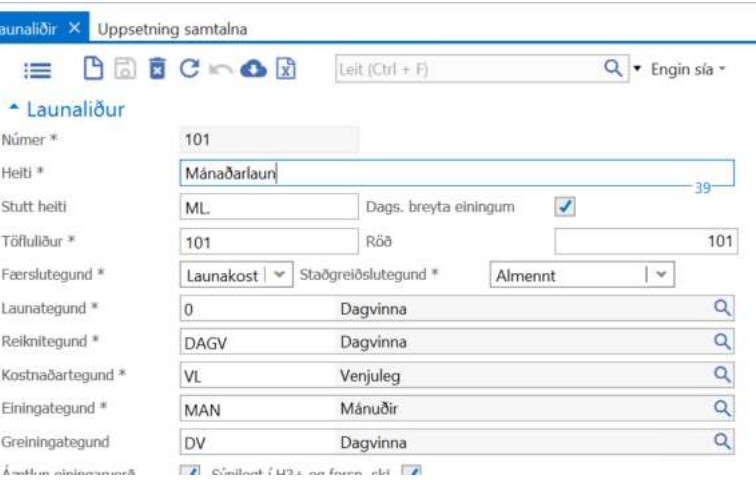

C. Við það birtist nýr reitur fyrir neðan Heiti með (en) í þann reiti er sett inn enska þýðingin á launaliðnum. Launaliðir × Uppsetning samtalna

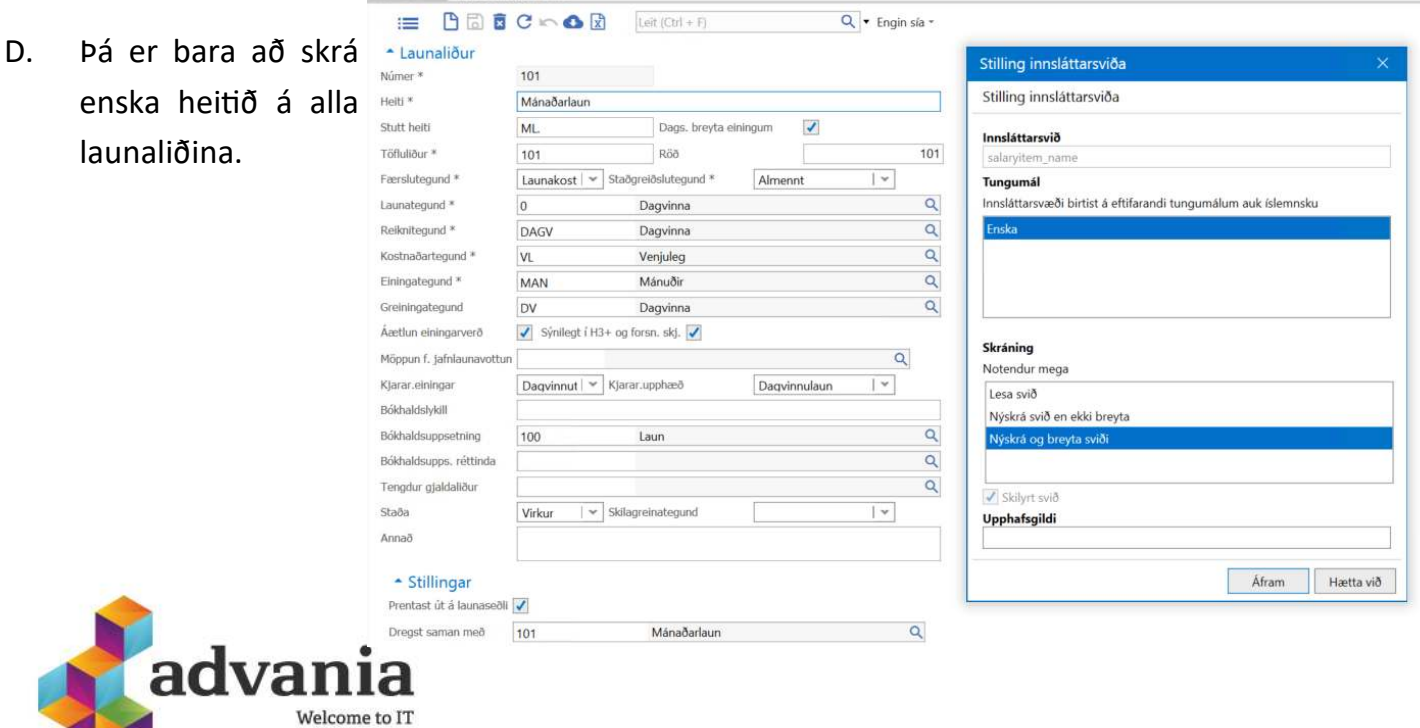

## H<sub>3</sub> Laun

#### **Launaseðlar á ensku**

2.) Næst er að þýða uppsetning samtalna. Þá þarf að fara í Laun-Úttak-Launaseðlar-Uppsetning samtalna

- a. Velja samtölu úr lista og fara með bendilinn í reitinn **Fyrirsögn Samtölu** og smella á Ctrl+Shift+T og fylgja sömu skrefum og voru gerð í þýðingum á launaliðum.
- b. Næst þarf að setja inn enskar þýðingar á **Fyrirsögn samtölu.**

3.) Að lokum er farið í launamenn og þar er valið **Tungumál** á launaseðli sem er undir **Laun**. Sjálfgefið eru allir settir á íslensku og því þarf bara að breyta þeim sem eiga að fá launaseðil í heimabanka á ensku.

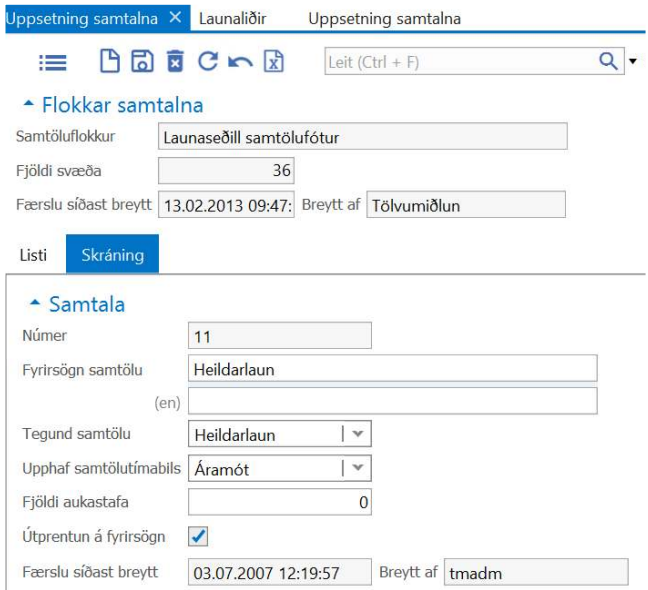

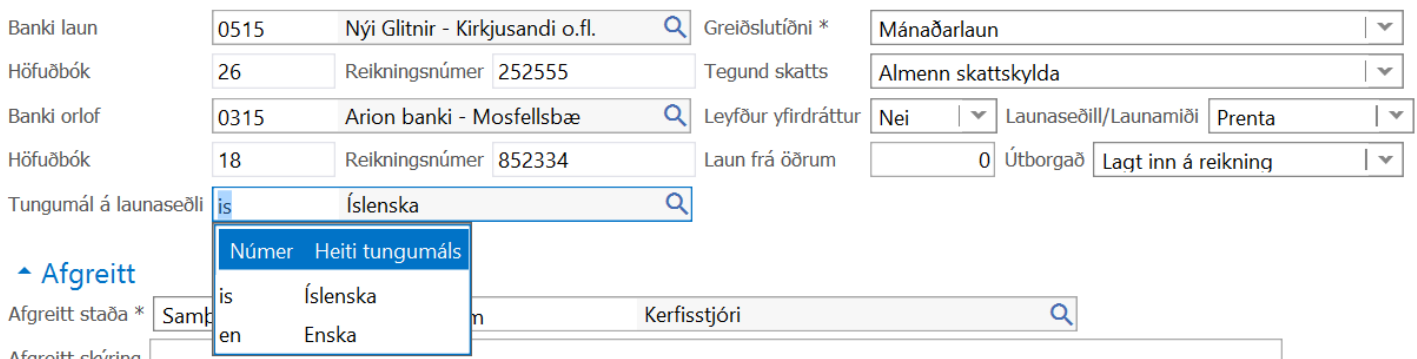

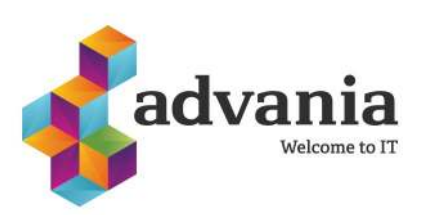

 $\triangle$  Laun